# Einführung in die Numerische Mathematik

Übungen zur Vorlesung

AUFGABENZETTEL 0 Datum: 21.10.2005

Bitte bearbeiten Sie die folgenden Aufgaben. Es erfolgt noch keine Abgabe der Lösungen!

## Aufgabe 1

Machen Sie sich mit dem Programmsystem Matlab anhand der folgenden Liste vertraut.

a) Loggen Sie sich wie gewohnt an einem Rechner ein und öffnen Sie ein Befehlsfenster (xterm). Geben Sie dort ein:

. /etc/profile environ numeric matlab

- b) Nach einiger Zeit öffnet sich ein dreigeteiltes Fenster. Im rechten, großen Fenster, dem Command Window, können Sie Befehle eingeben und sehen die entsprechenden Ausgaben.
- c) Wählen Sie aus dem Menü Help und dort Demos.
- d) Lassen Sie sich die Fähigkeiten des Programms demonstrieren, indem Sie einige Punkte unter Matlab im neuen Fenster ausw¨ahlen (z.B. Graphics, Gallery, 3D-Visualization).
- e) Legen Sie in Ihrem Home-Verzeichnis einen Ordner MatlabKurs an und wechseln Sie in *matlab* in diesen Ordner (siehe *Current Directory* unterhalb der Menüleiste).

## Aufgabe 2

Lösen Sie die folgenden ersten einfachen Aufgaben direkt im Command Window:

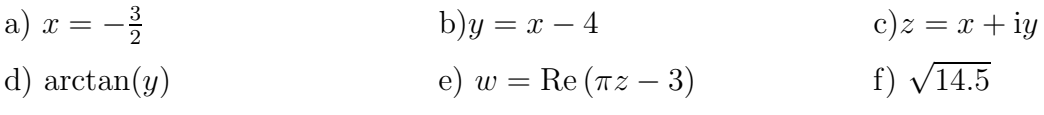

Lassen Sie sich w mit Hilfe des Befehls format auf 15 Stellen genau ausgeben. Überprüfen Sie mit den Befehlen who und whos welche Variablen Sie definiert haben. Machen Sie sich mit dem Workspace vertraut. Speichern Sie diesen Datensatz, löschen Sie alle Variablen und laden Sie den Datensatz erneut. Bei Fragen versuchen Sie Antworten mit der Matlab Hilfe zu finden (siehe z.B. save)!

### Aufgabe 3

Es seien die Matrizen

$$
A = \left(\begin{array}{rrr} 1 & 2 & 3 \\ 8 & 3 & 2 \\ 9 & 0 & 1 \end{array}\right), \ B = \left(\begin{array}{rrr} 9 & 0 & 1 \\ 2 & 6 & 8 \\ 1 & 3 & 2 \end{array}\right)
$$

gegeben.

a) Berechnen Sie zunächst ohne Matlab die Matrizen

$$
C_1 = AA^t,
$$
  
\n
$$
C_2 = AB,
$$
  
\n
$$
C_3 = ABB^t A^t + AA^t.
$$

Berechnen Sie die Determinante der Matrix  $C_1$  und die Eigenwerte und -vektoren der Matrizen  $C_2$  und  $C_3$ .

- b) Finden Sie mit der Matlab-Hilfe heraus, wie in Matlab Vektoren und Matrizen gebildet werden und definieren Sie die Matrizen A und B in Matlab.
- c) Errechnen Sie die Determinante von  $C_1$  mit Matlab. Suchen Sie dazu die Funktion, die die Determinante einer Matrix berechnet, indem Sie unter Help, Matlab Help, Index das Schlagwort determinant eingeben.
- d) Überprüfen Sie Ihre Berechnungen in Aufgabenteil a) mit Matlab!

### Aufgabe 4\*

Es gibt zentrale Matlab - Lizenzen am ZIV, so dass Matlab zu Hause kostenlos genutzt werden kann. Für die Zeit der Nutzung, müssen Sie jedoch durchgehend im Internet sein! Interessierte erfahren darüber mehr auf der Seite:

https://wwwmath1.uni-muenster.de:16032/IVV5/showarticle.html?id=31